# Énoncé

On dispose d'une roue divisée en secteurs identiques numérotés 1, 2 et 3.

On suppose qu'après rotation, la roue s'arrête sur l'un des trois secteurs de façon équiprobable.

On fait tourner successivement trois fois de suite la roue dans le sens des aiguilles d'une montre en notant à chaque fois sur quel secteur elle s'arrête ; on admet que chaque résultat ne dépend pas des deux autres.

Lorsqu'on a fait tourner trois fois la roue, on note P le numéro obtenu lors de la première rotation et S la somme des trois numéros obtenus.

On s'intéresse alors aux fréquences des différentes valeurs possibles pour P et S et on les comparera aux probabilités données par le modèle mathématique.

## Étape 1 - Simulation de 100 expériences

On va d'abord réaliser une simulation de taille 100 de cette expérience en faisant apparaître dans la feuille de calcul le numéro de l'expérience, les numéros obtenus au 1er , 2e tour et 3e tour, ainsi que les valeur de P et de S.

### Création de la simulation

- 1. Remplir la ligne 2
- 2. Remplir en suite la ligne 3 en faisant calculer par le tableur le numéro de l'expérience.
- 3. Remplir ensuite les cellules A4 à E101.

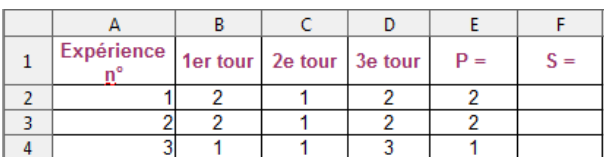

### Calcul des fréquences des valeurs de P

Lors du 1er tour, on obtient les valeurs 1, 2 ou 3, écrites en colonne P. Pour obtenir le nombre de fois où le chiffre 1 est sorti, on utilise la fonction NB.SI, de même pour le chiffre 2 et le chiffre 3.

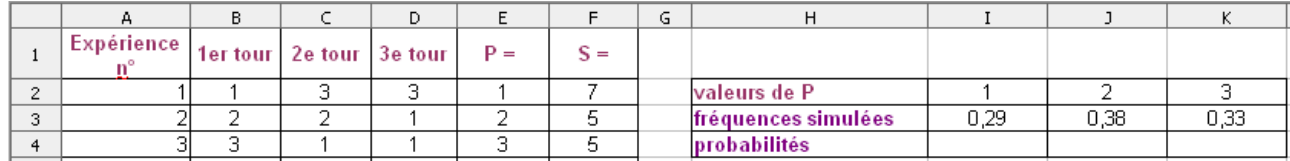

1. Faire calculer les fréquences simulées dans les cellules I3 à K3.

2. Calculer les probabilités de P en utilisant les informations de l'énoncé (si l'on veut écrire des fractions, on veillera à mettre les cellules I4 à K4 en format fraction).

### Visualisation des fréquences des valeurs de P à l'aide d'un diagramme en bâtons.

À l'aide de l'assistant graphique, réaliser un diagramme en bâtons (dit histogramme) représentant les fréquences simulées et les probabilités de P.

Appuyer à plusieurs reprises sur la touche **F9**.

En utilisant des captures d'écran, compléter la feuille de résultats avec les résultats de quatre simulations différentes.

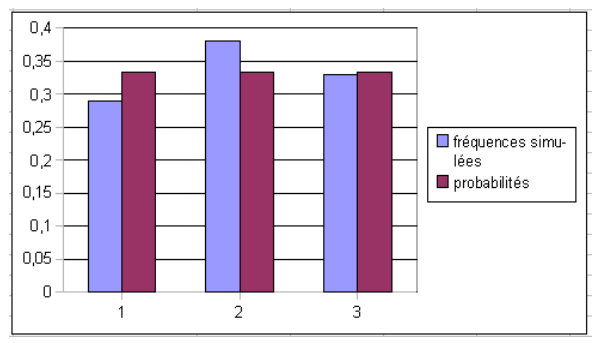

#### Calcul des fréquences des valeurs de S

- 1. Calculer en colonne F les valeurs obtenues pour S.
- 2. Placer en cellules I23 à O23 les valeurs possibles pour S.
- 3. Faire calculer en cellules I24 à O24 les fréquences simulées de S.
- 4. Placer en cellules I25 à O25 les probabilités de S : comment peut-on justifier ces valeurs ?

…………………………………………………………………………………………………………………………………………

………………………………………………………………………………………………………………… …………………………………………………………………………………………………………………

………………………………………………………………………………………………….

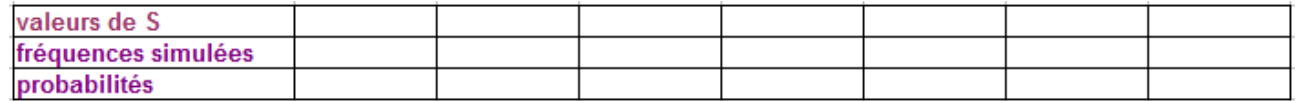

#### Visualisation des fréquences des valeurs de S à l'aide d'un diagramme XY ou nuage de points

À l'aide de l'assistant graphique, réaliser un diagramme XY (les points étant éventuellement reliés) représentant les fréquences simulées et les probabilités de S.

Appuyer à plusieurs reprises sur la touche **F9**.

- 1. Modifier éventuellement les graduations de l'axe des abscisses
- 2. En utilisant des captures d'écran, compléter la feuille de résultats pour garder une trace de quatre simulations différentes.

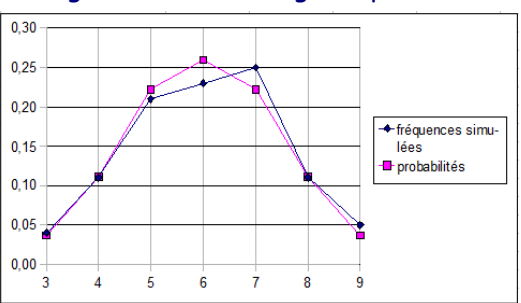

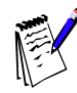

Copier la feuille 1 pour garder les valeurs et les graphiques et effectuer d'autres simulations sur une autre page : .**SE PLACER SUR FEUILLE 1 – CLIC DROIT – DÉPLACER OU COPIER – FEUILLE 2 – CRÉER UNE COPIE – OK**

### Étape 2 - Simulation de 10 000 expériences

On veut réaliser maintenant une simulation de taille 10 000 de cette expérience ; pour cela il suffit d'étendre les calculs déjà faits en colonnes A à E sur 9 000 lignes supplémentaires.

a. Sélectionner les cellules A101 à E101, et remplir jusqu'à la ligne 10 001.

b. Actualiser les formules ayant permis de calculer les fréquences simulées de P et de S.

Ne pas oublier que par appui sur **F9**, on obtient de nouvelles simulations.

1. Observer les valeurs et les nouveaux graphiques.

Les graphiques correspondent-ils aux valeurs observées ?

Modifier la plage de données des graphiques afin que ceux-ci soient en concordance avec les fréquences simulées et théoriques.

- 2. Compléter en utilisant des captures d'écran la page 2 de la feuille de résultats afin de conserver une trace de 4 simulations différentes de 10 000 expériences.
- 3. Les résultats de ces simulations sont-ils éloignés des probabilités théoriques ? Que constate-t-on par rapport aux résultats obtenus sur la feuille 1 ?

……………………………………………………………………………………………………………………………………………… ……………………………………………………………………………………………………………………………………………… ……………………………………………………………………………………………………………………………………………… ……………………………………………………………………………………………………………………………………………… ……………………………………………………………………………………………………………………………………………… ……………………………………………………………………………………………………………………………………………